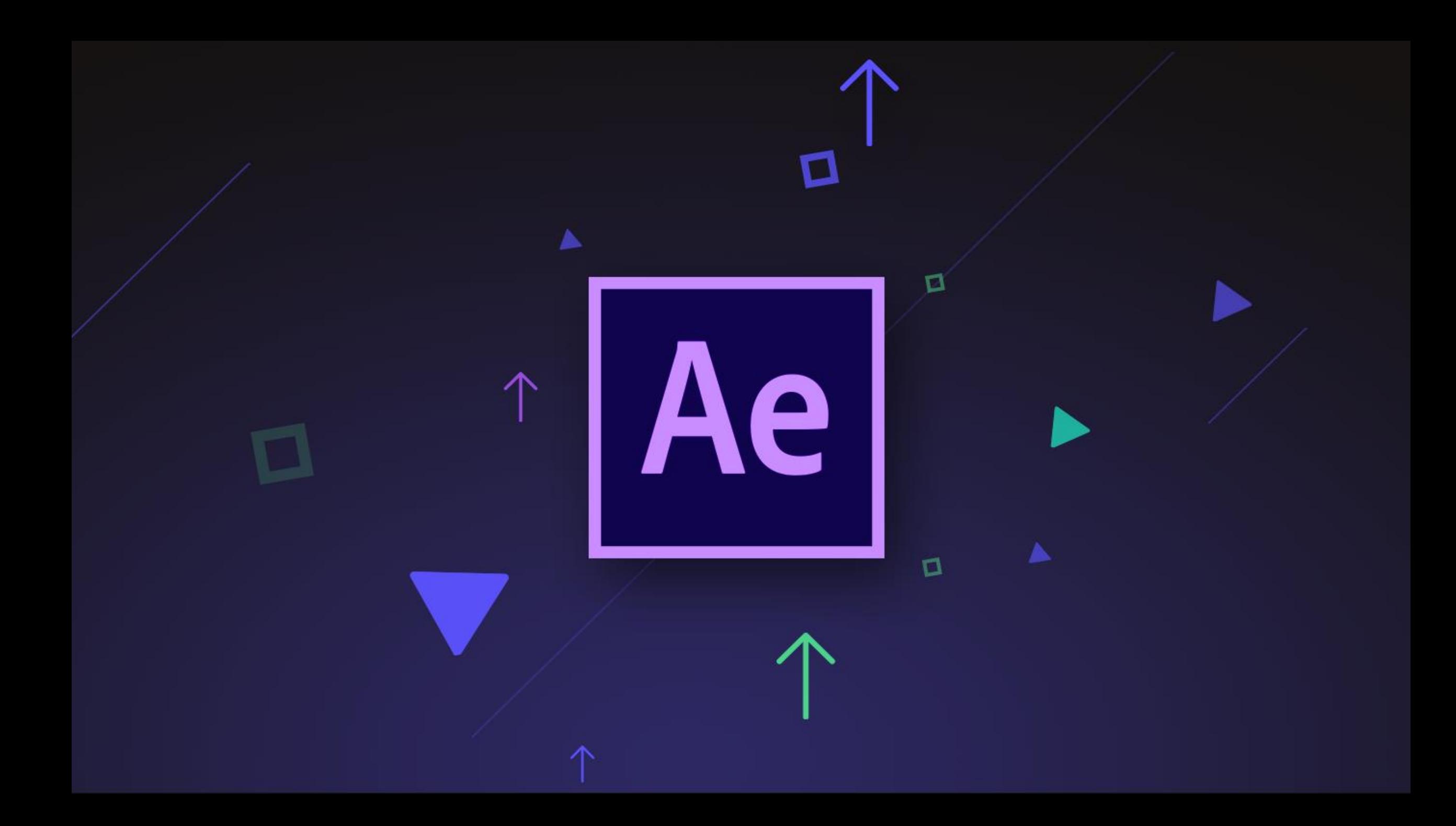

#### فى حالة تصميم فيديو لليوتيوب يجة ان يكون االعداد

- PAL•
- NSTC •
- SECAM• •أى اعداد مما سبق

## **فى انـ** Code Time **انخبنى** 0:00:20:15 **سقى** 15 **يًثم**

- فريمات
	- ثوانى
		- دقائق
	- ساعات

#### للتحرك على شريط الزمن بمقدار • frame بعد المكان الحالى نضغط

- PageUp .
	- PageDn .
- Shift+PageUP .
- Shift+PageDn

# بعد تحديد الـ Layer في نافذة Compositionكعرض<br>الخصائص التي تم اضافتها نضغط من لوحة المفاتيح

- $\overline{\mathsf{A}}$  .
	- $\bullet$ 
		- $\varsigma$  .
		- $\mathbf{1}$

#### **يًكٍ حعذيم شفبفيت انعُصش ببسخخذو انـ** parameter **انًسئىل عٍ رنل وهى**

Anchor Point•

- **Opacity**
- Rotation
	- Scale •

ع*ند عمل تصمي*م سوف يتم عرضه على قُنوات ستلايت ف*ى* الولايات المتحدة الامريكية يجب ان يكون نظام التشفير

- **PAL**•
- **NSTC**•
- **SECAM** •
- أى مما سبق

# لعمل استيراد لأحد العناصر التى ستستخدم فى الــ Project<br>نختار امر Importمن قائمة

- File  $\checkmark$
- Edit •
- **Effect** •

Window•

لرسم خط مستقيم فى البرنامج

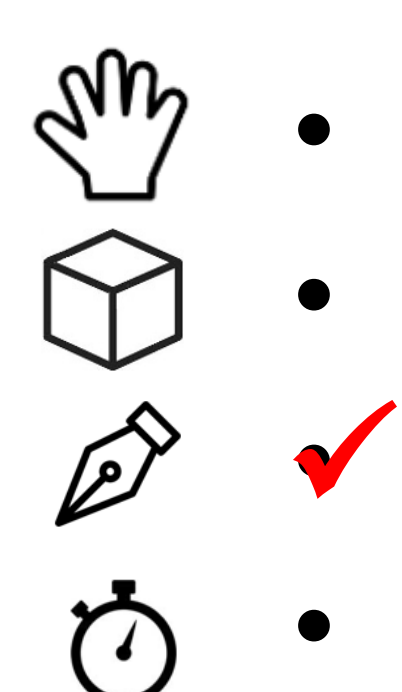

#### لإظهار أحد النوافذ الفرعية نختار قائمة

- File .
- Edit•
- **Effect** •
- Window

## من أنواع الملفات التي يمكن عمل استيراد لها في البرنامج

- **PSD**
- **WMV** 
	- PNG .
- كجميع ما سبق